# **SVG Translation Campaign 2019 in India**

**21 February – 31 March 2019**

**SVG Translation Campaign** 2019 in India

**ABOUT**

SVG Translation Campaign 2019 is a 38-day long campaign to translate the SVG files in Wikipedia commons into Indian languages for use of regional language Wikipedias.

### **TIMELINE**

Campaign starts: 21 February 2019 (International Mother Language Day)

Last date for communities to enter the campaign: 23 March 2019

Campaign ends: 31 March 2019

Results announcement: 25 April 2019

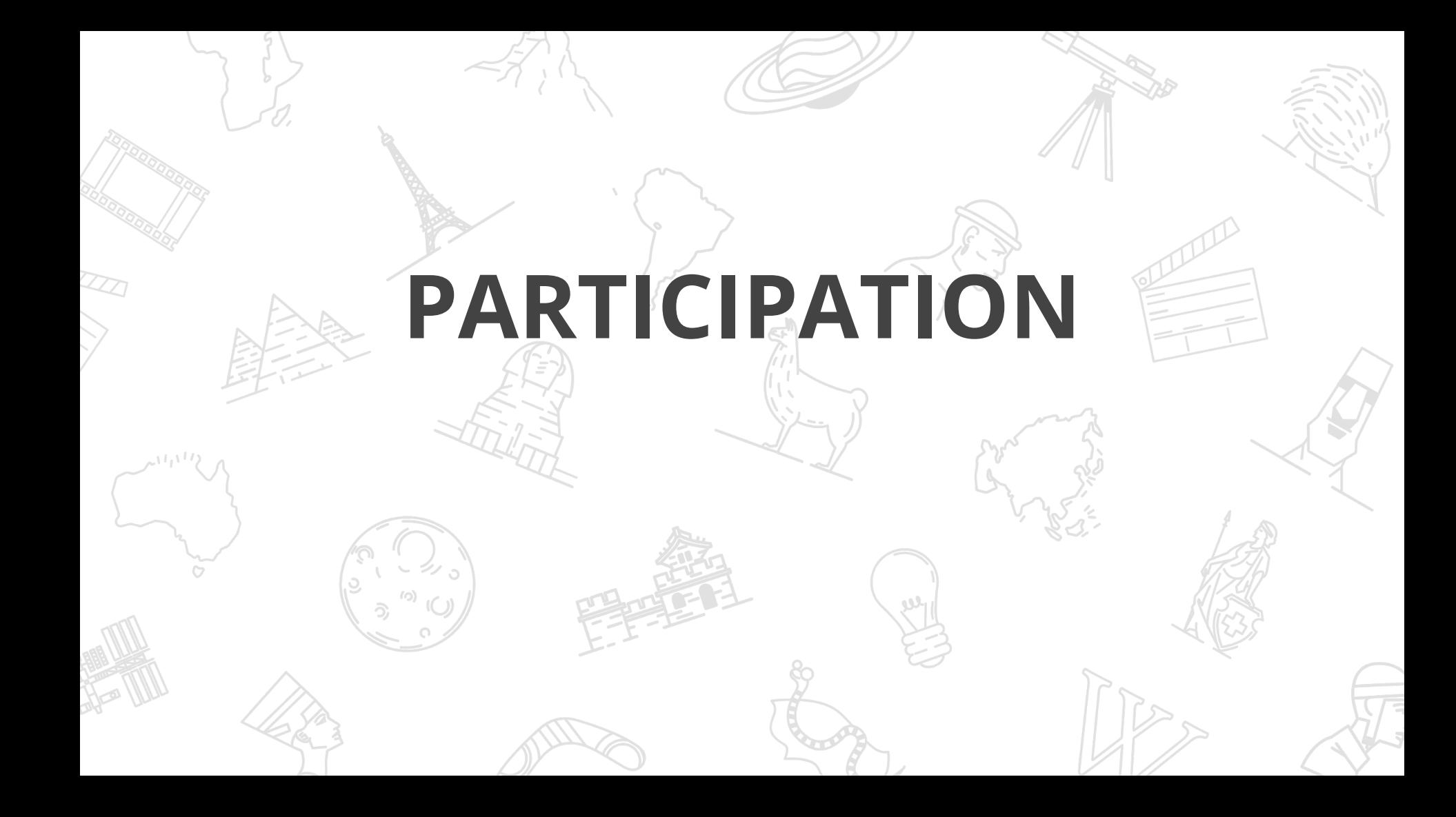

### **Criteria**

- The file must be uploaded to Wikimedia Commons between 21 February 2019 00:01 hrs and 31 March 2019 23:59 pm.
	- The file must be properly categorised with relevant categories of Wikimedia Commons.
- The file must be marked as done with signature as mentioned on the images list.

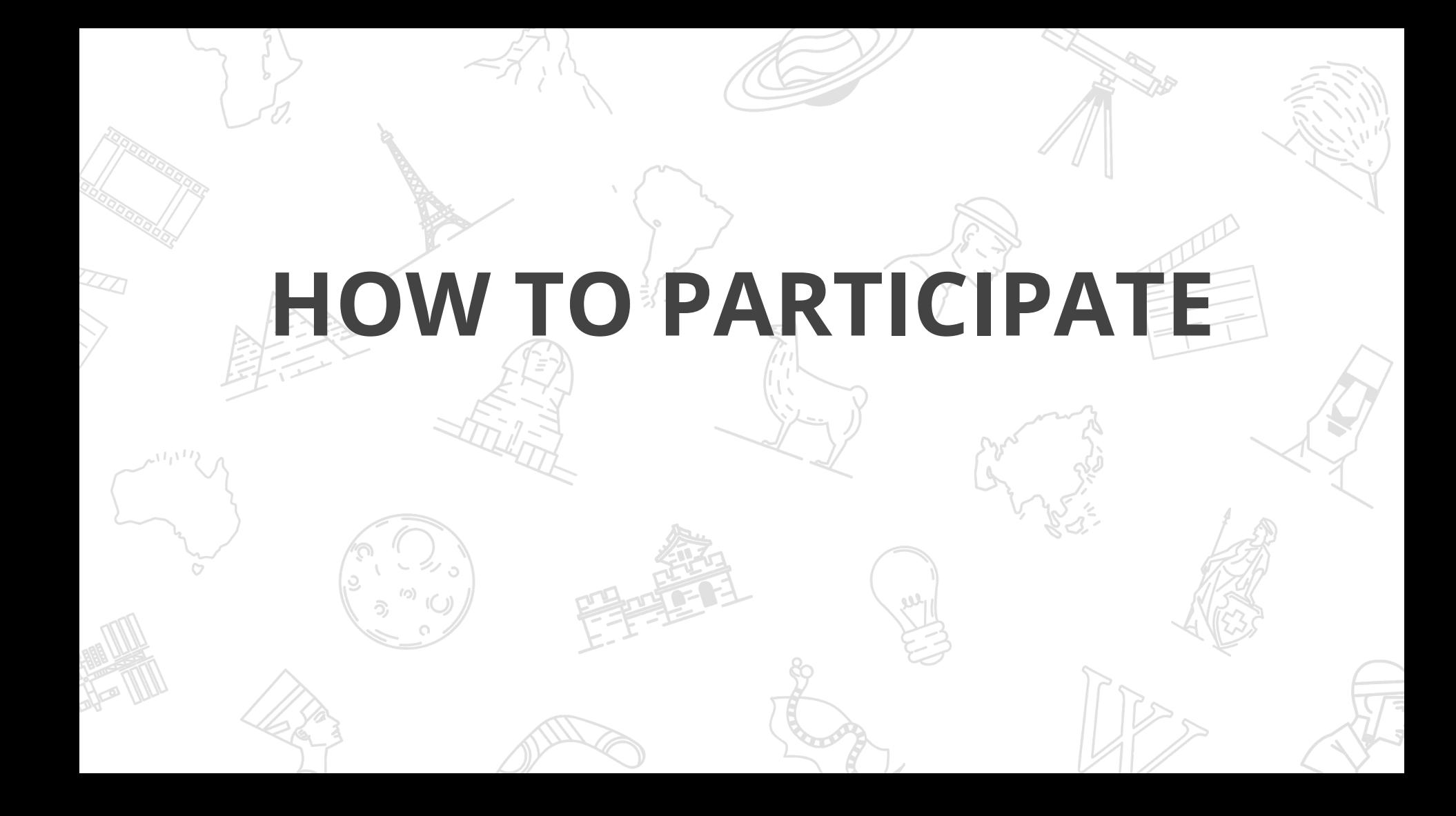

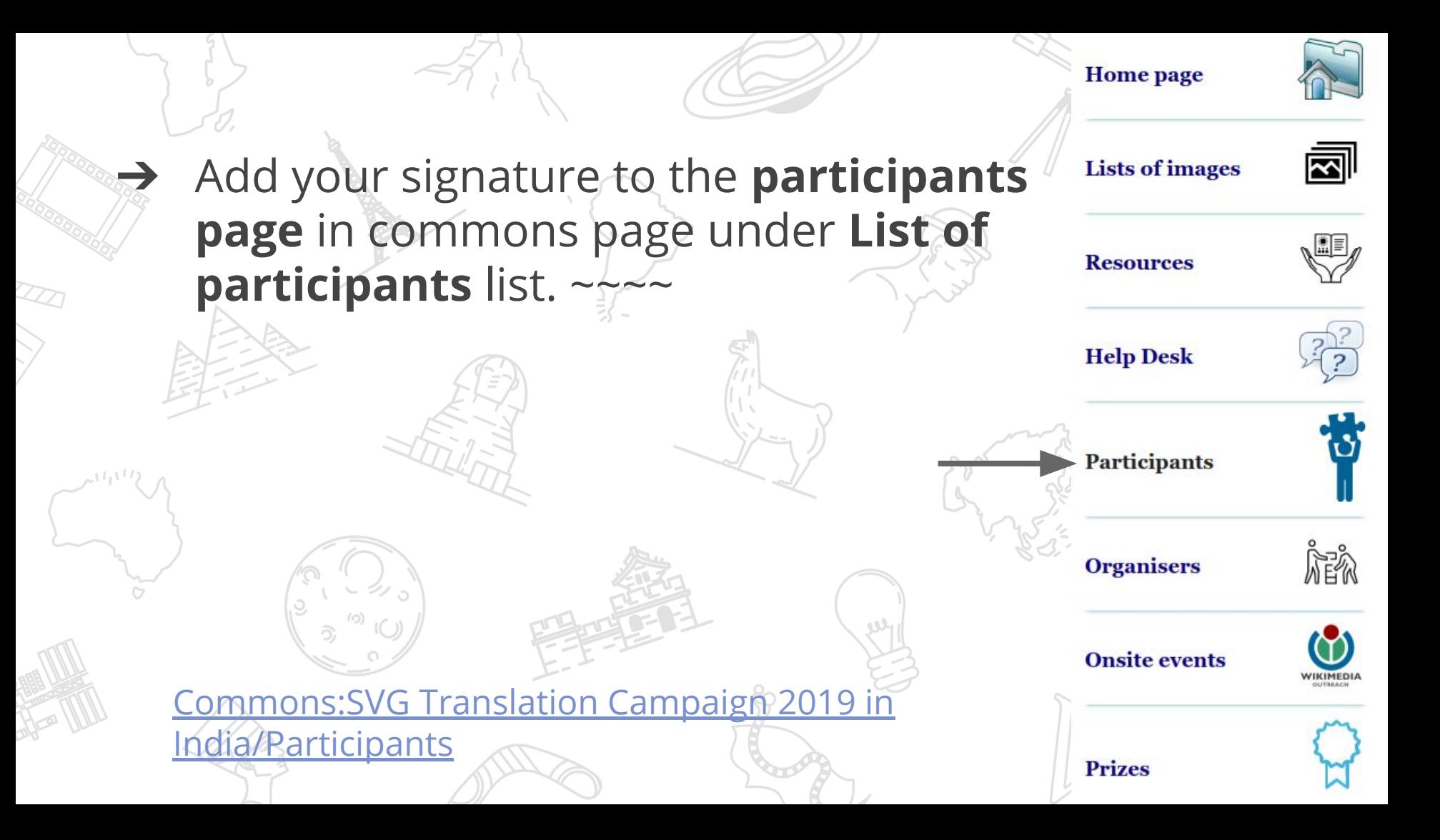

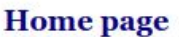

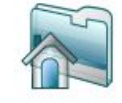

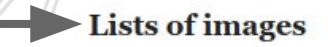

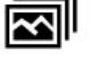

#### ➔ Go to the **List** of images.

**Resources** 

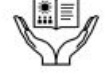

➔ Go to the **images list** of the language that want to translate to.

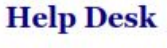

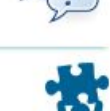

**Participants** 

**Organisers** 

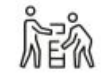

**Onsite events** 

**Prizes** 

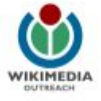

**[Commons:SVG Translation Campaign 2019 in](https://commons.wikimedia.org/wiki/Commons:SVG_Translation_Campaign_2019_in_India/File_list#Lists)** 

[India/File list](https://commons.wikimedia.org/wiki/Commons:SVG_Translation_Campaign_2019_in_India/File_list#Lists)

#### Select an image from the list, and mark it with the following code: **{{working}} ~~~~**

#### List<sub>1</sub>

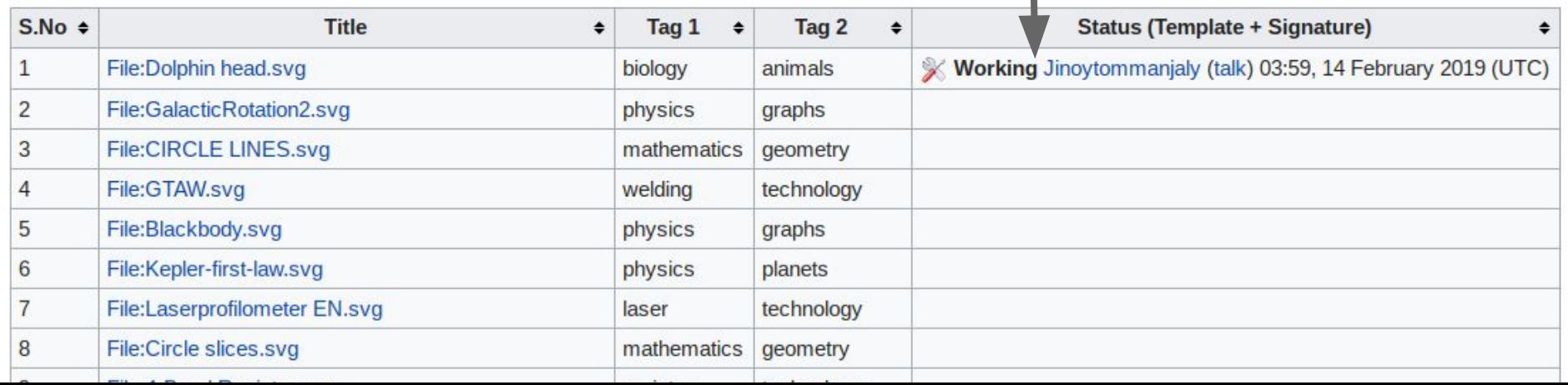

#### ➔ Open image in **Inkscape** and translate SVG labels into your language.

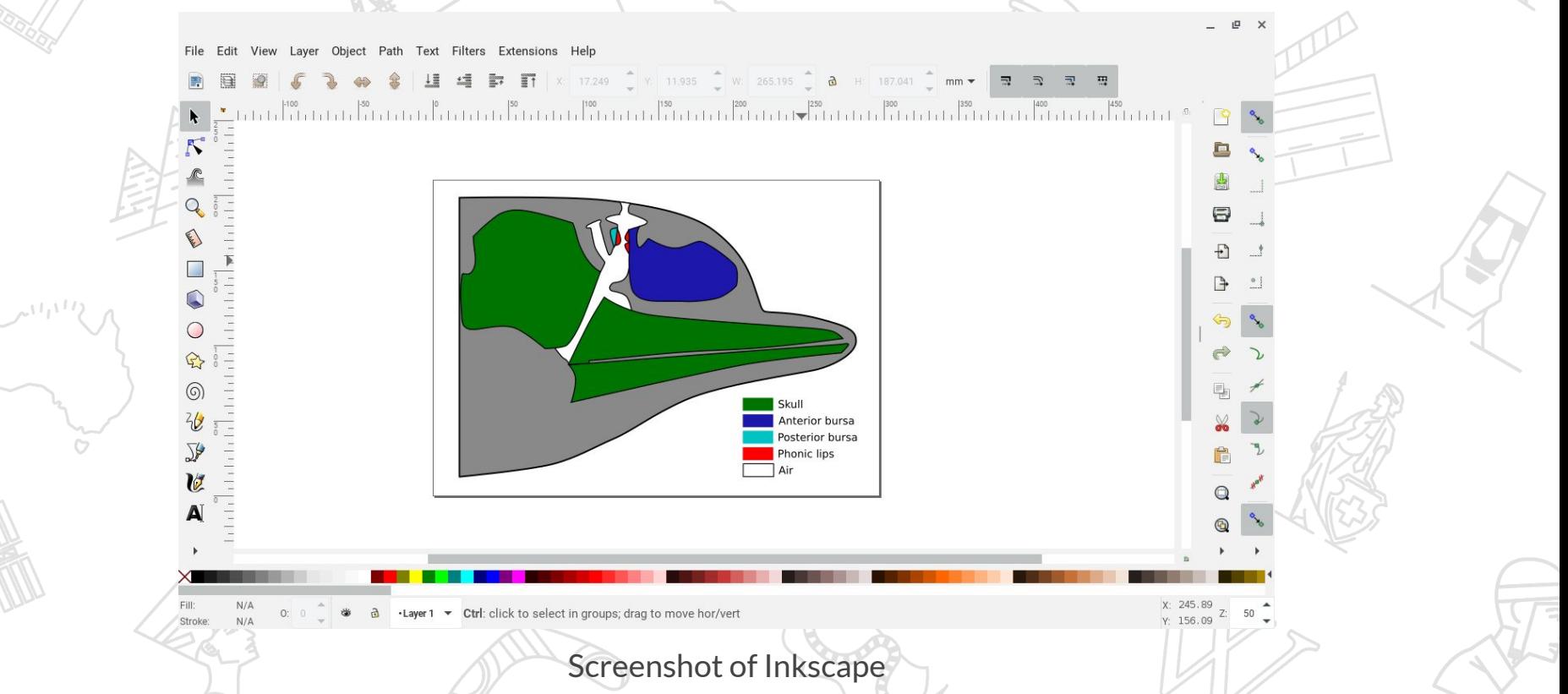

#### Open Upload Wizard in Wikipedia commons and select 'Select media files to share'.

#### **Upload Wizard**

Leave feedback - Alternative upload methods - Back to the old form

Please visit Commons: Help desk if you need to ask questions about uploading files.

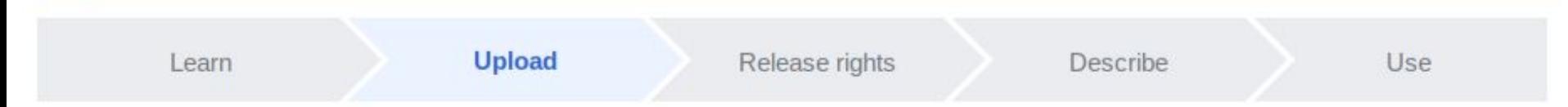

**Select media files to share** 

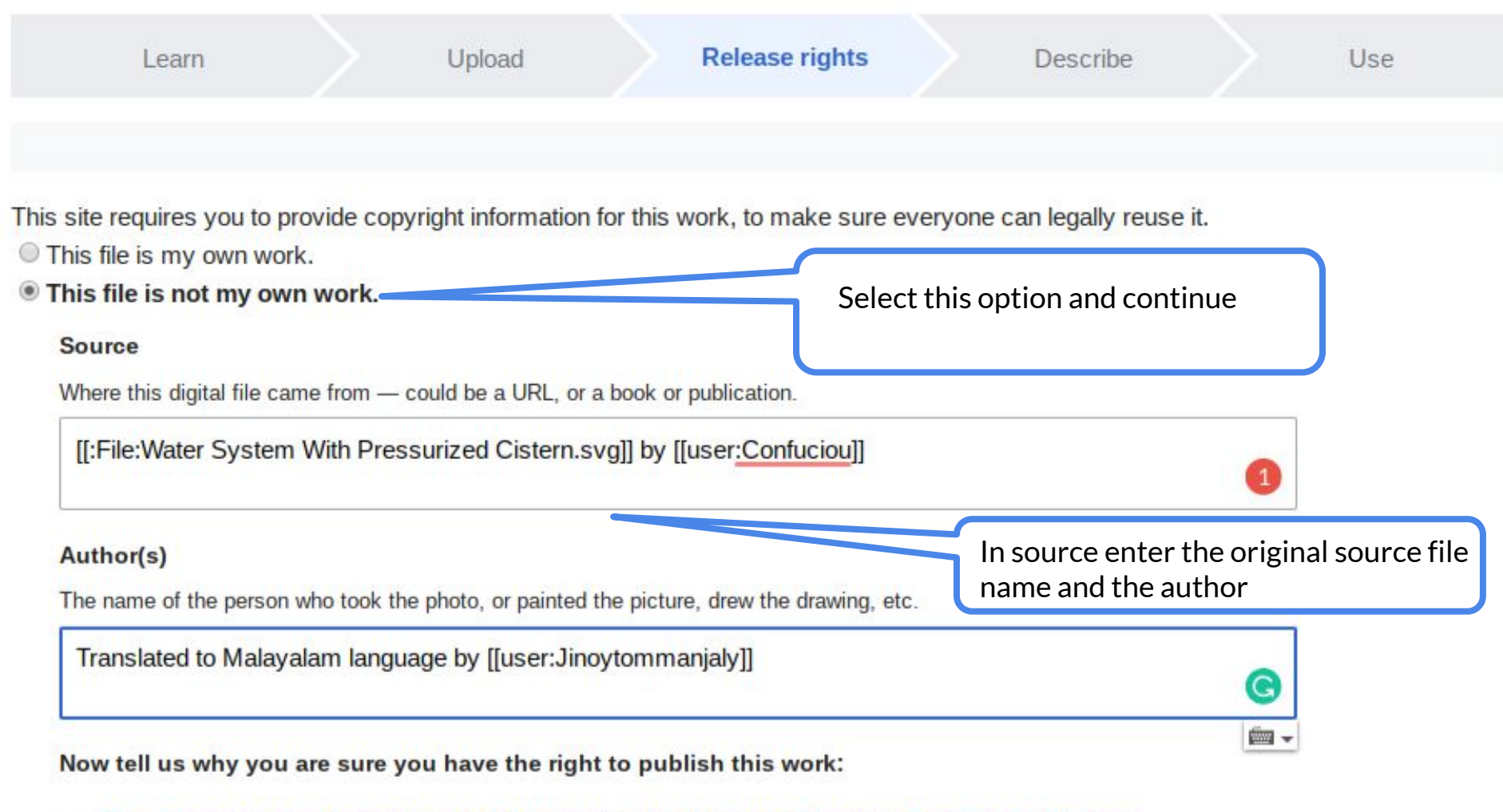

The copyright holder published this work with the right Creative Commons license

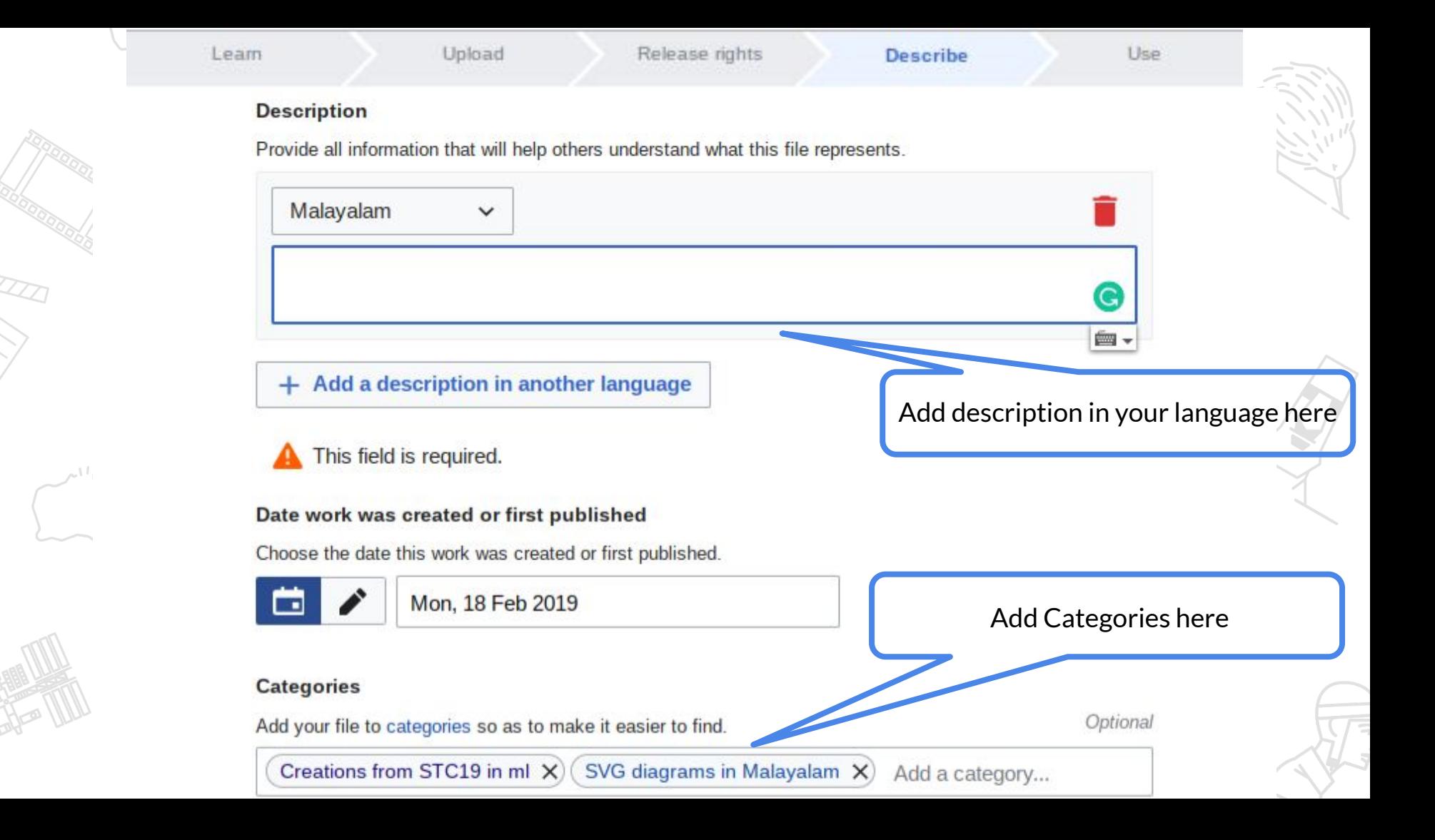

→ Create "Other versions" template and add it files as needed (optional, only if the template doesn't exist previously).

#### Template: Other versions/Human leg bones labeled

Category: Other versions templates

From Wikimedia Commons, the free media repository

10 revisions since 2018-08-25 (+5 days), 5 editors, 15 pageviews (30 days), created by: KCVelaga (11,539) - See full page statistics

< Template: Other versions

#### [edit]

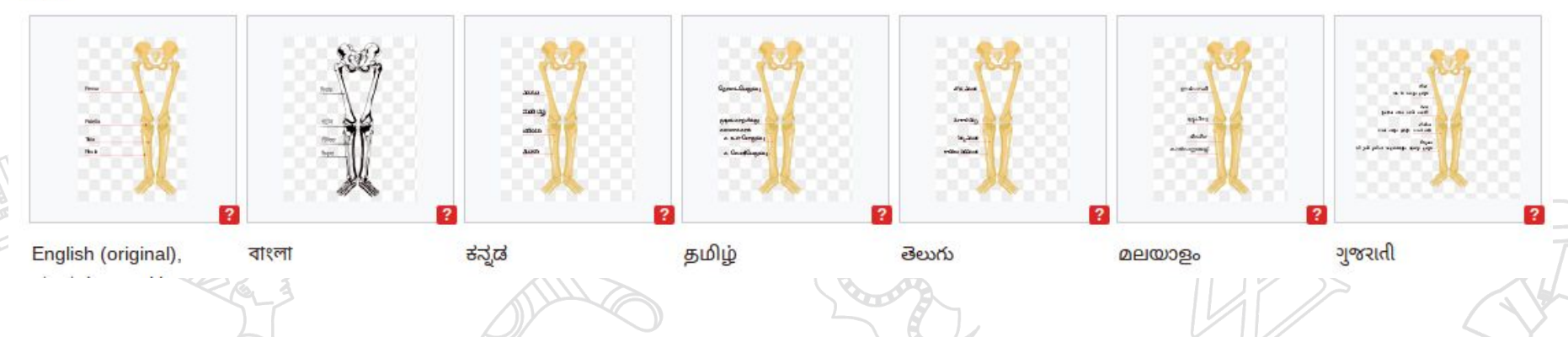

#### Select an image from the list, and mark it with the following code: **{{done}} ~~~~**

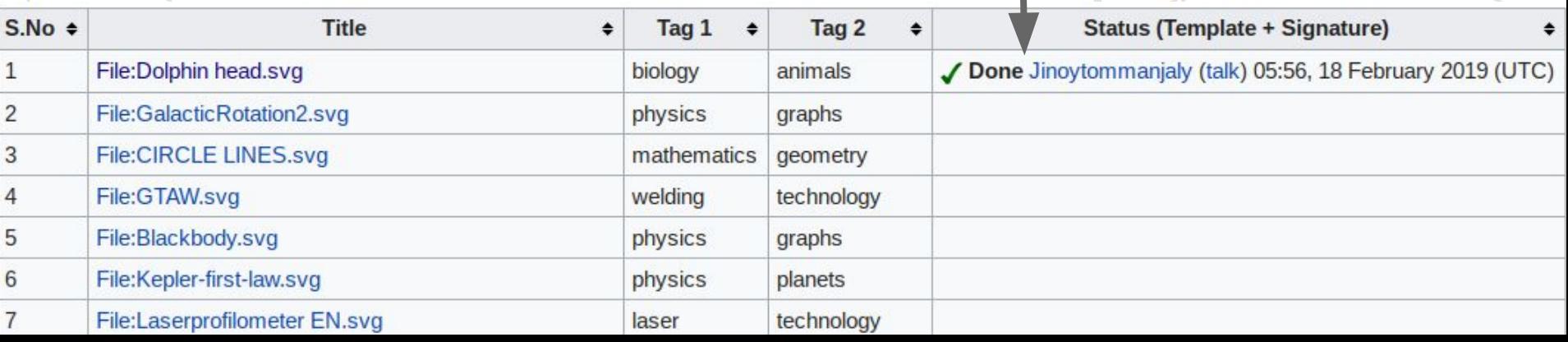

## **Video Tutorial**

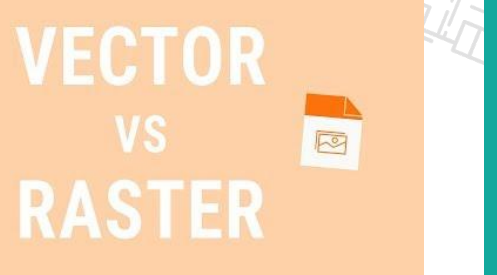

**INTRODUCTION TO INKSCAPE** 

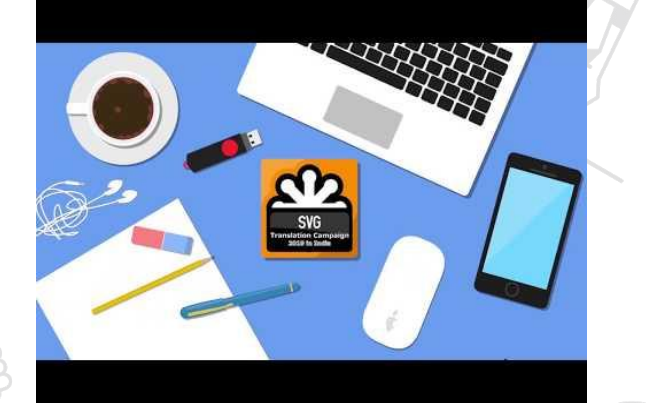

Vector vs Raster Graphics Introduction to Inkscape

SVG Translation Campaign Video Tutorial

#### Credits

https://commons.wikimedia.org/wiki/File:SVG Translation Campaign 2019 in India Final Logo.svg

 $\blacksquare$ 

 $SVG^{\overline{x}}$ 

**Translation Campaign** 2019 in India

o J

 $\boxed{\mathsf{A}}$ 

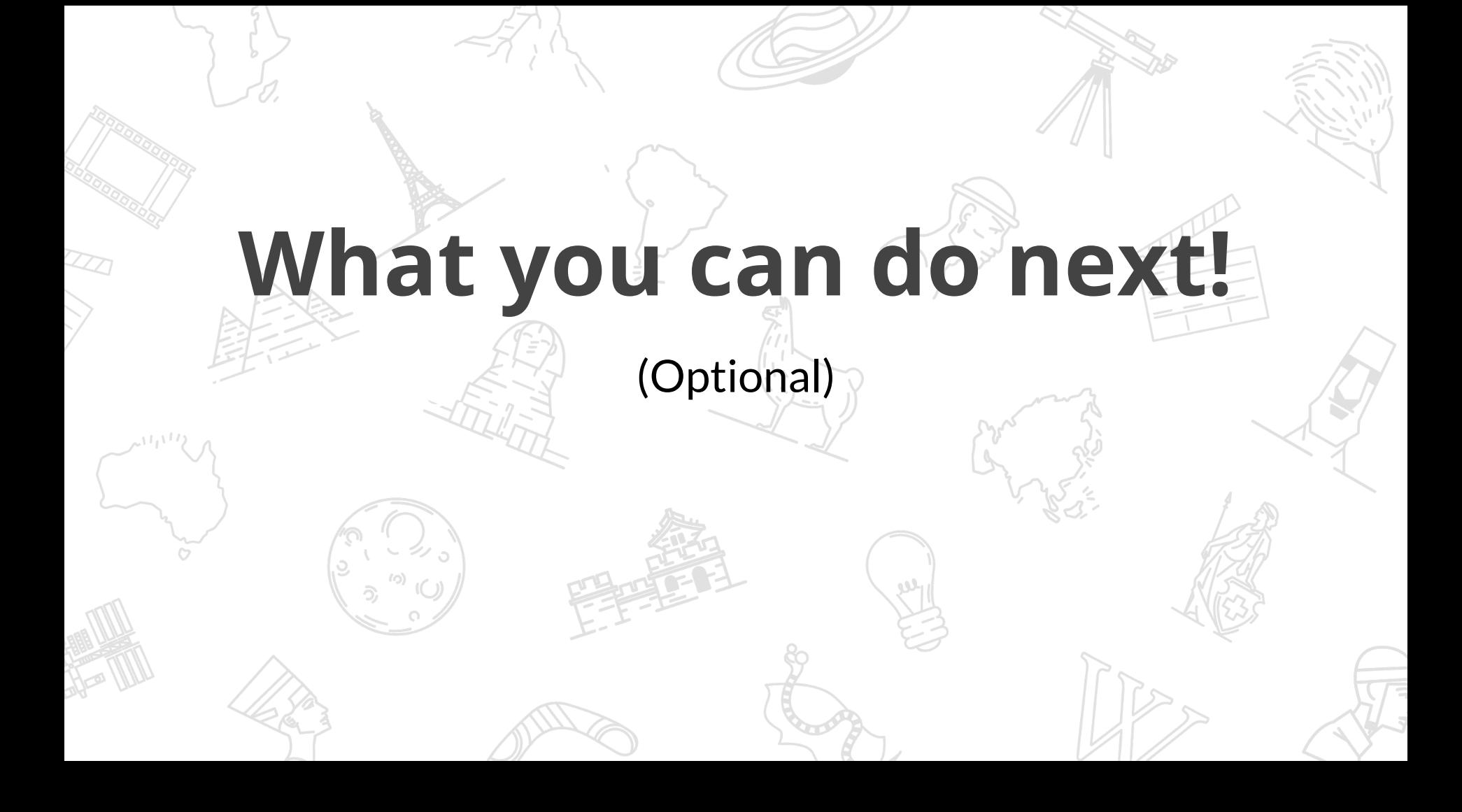

 $\overline{a}$ The subset of the set ★ Add these translated SVG files to wikipedia articles Replace the english labeled images with this SVG files in your native wikipedia pages

## **THANKYOU**